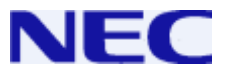

# **Умный сервер связи**

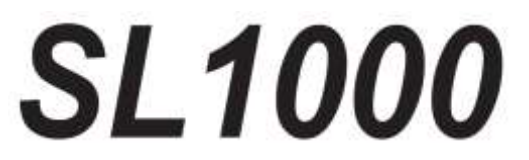

# **Одноканальный радиотелефон**

# **Руководство пользователя**

**Перед началом работы внимательно прочитайте данное руководство и сохраните его для будущего использования.**

# **Перед началом работы**

### **Спасибо за покупку системы SL1000 корпорации NEC.**

Благодаря присущей системе гибкости **телефонные коды и технические характеристики** вашей системы могут отличаться от кодов и характеристик, представленных в данном руководстве. Проконсультируйтесь у авторизованного представителя NEC / системного администратора и отметьте все расхождения.

Настоящее руководство описывает функционирование одноканального телефона AT-45 NEC, а также основные процедуры аналогичного одноканального телефона. Дополнительные специфические функции кнопок SLT описаны в руководстве пользователя.

#### **Сигнал отбоя**

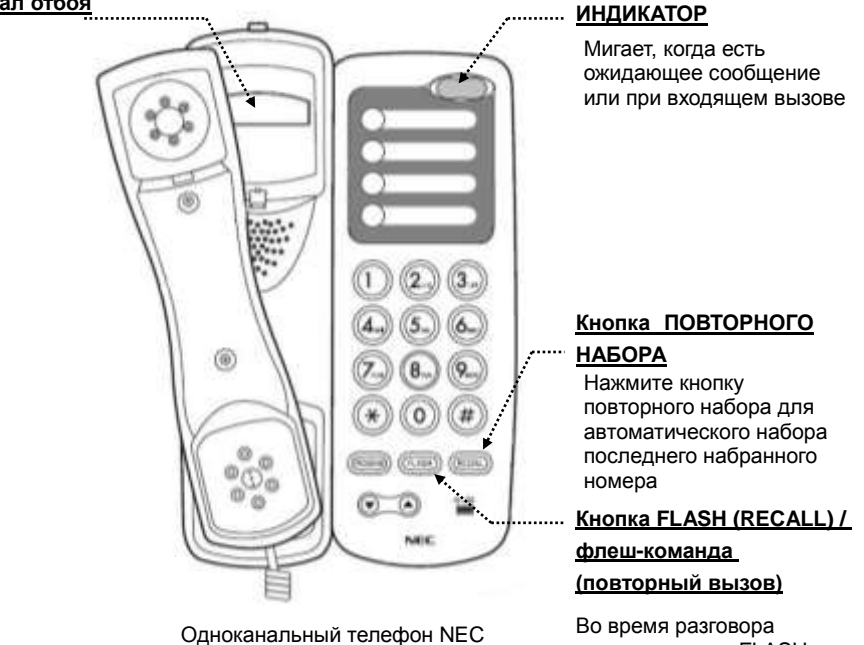

(AT-45)

нажмите кнопку FLASH для удержания вызова

Корпорация NEC оставляет за собой право изменять технические характеристики, функции или свойства терминала в любое время и без уведомления.

Данный документ составлен корпорацией NEC для сотрудников и клиентов корпорации. Содержащаяся в данном руководстве информация является собственностью корпорации NEC и не может воспроизводиться без ее предварительного разрешения в письменной форме.

#### **Copyright 2011, NEC Corporation**

Напечатано в Японии

# **Вызовы**

### **Внешний вызов <Быстрый доступ>**

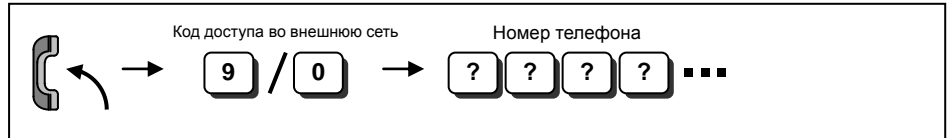

*Для изменения кода доступа во внешнюю сеть обратитесь к авторизованному представителю NEC за помощью.*

*После длинного гудка набрать номер телефона.*

### **Вызов по внутренней связи <Коммутируемый доступ>**

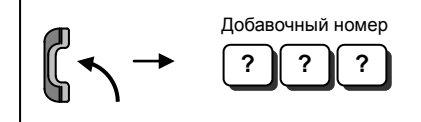

 *Ваш вызов может быть звонковым или с голосовым оповещением. Если вы слышите гудок, дождитесь ответа. Если зумер, начинайте разговор. Цифра "1" изменяет звонковый режим на голосовой и наоборот (если вызов передается на многоканальный терминал).*

# **Быстрый вызов**

### **Сокращенный (ускоренный) набор <внешнего номера>**

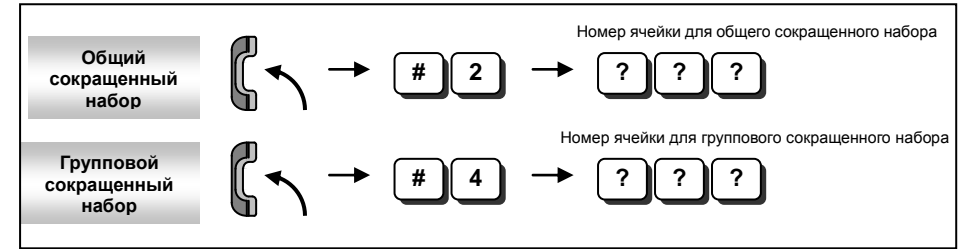

- *Цифра номера ячейки зависит от системных установок (0-9<только групповой сокращенный> / 00-99 / 000-999).*
- *Номер телефона необходимо заранее записать в систему.*
- *Системные установки необходимы для функции сокращенного группового набора. Обратитесь к своему авторизованному представителю за информацией.*

### **Набор последнего набранного номера <для внешних/внутренних номеров>**

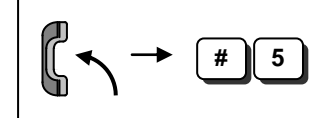

# **Если не дозвонились**

### **Ожидание вызова / Обратный вызов**

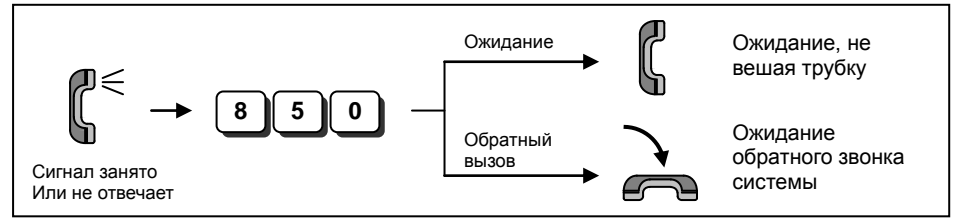

- *Ожидание вызова: в случае вызова по внутренней связи, когда вы слышите сигнал вызова, дождитесь ответа вызываемого абонента.*
	- *В случае вызова внешнего абонента, после того, как услышите гудок, набирайте номер телефона.*
- *Обратный звонок: в случае вызова по внутренней связи, когда ваш терминал звонит, поднимите трубку и дождитесь ответа вызывающего абонента.*
	- *В случае вызова внешнего абонента, когда ваш терминал звонит, поднимите трубку, вы услышите гудок и начинайте набирать телефонный номер.*
- *Данная функция используется, когда все внешний линии заняты (не используется, когда занят номер внешнего вызываемого абонента).*

#### **Выход из режима ожидания вызова /обратного вызова**

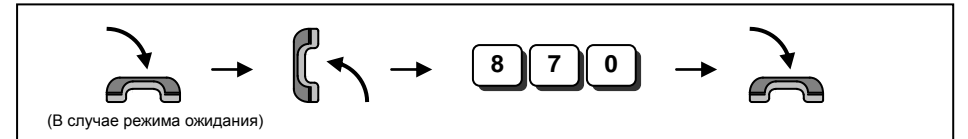

### **Установка / ответ в режиме ожидающего сообщения**

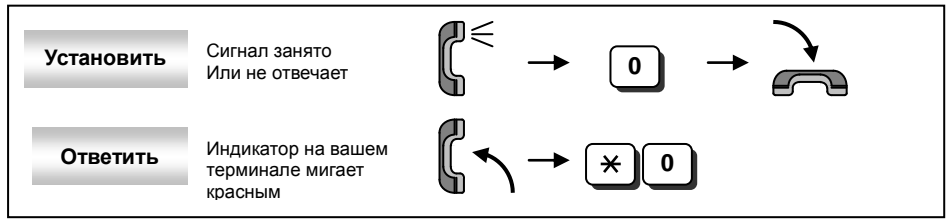

- *Когда режим ожидающего сообщения (MW) установлен, индикатор на телефоне вызываемого абонента начнет мигать.*
- *При ответе на ожидающее сообщение, индикатор автоматически отключается, когда вызываемый абонент ответил.*

#### **Отмена ожидающего сообщения**

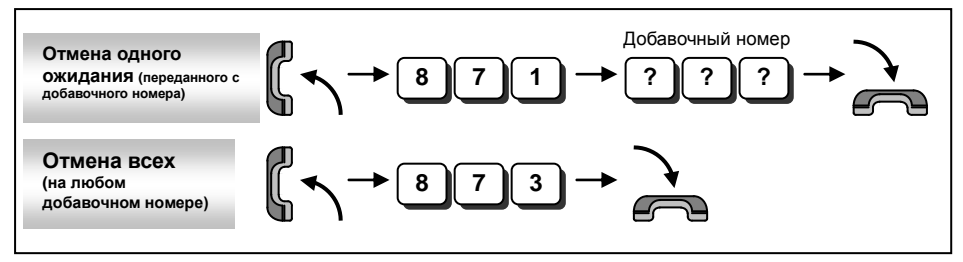

# **Прием вызовов**

### **Прием внешнего / внутреннего вызова (на вызываемом терминале)**

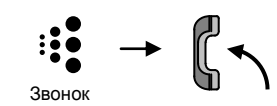

### **Перехват вызовов других добавочных номеров**

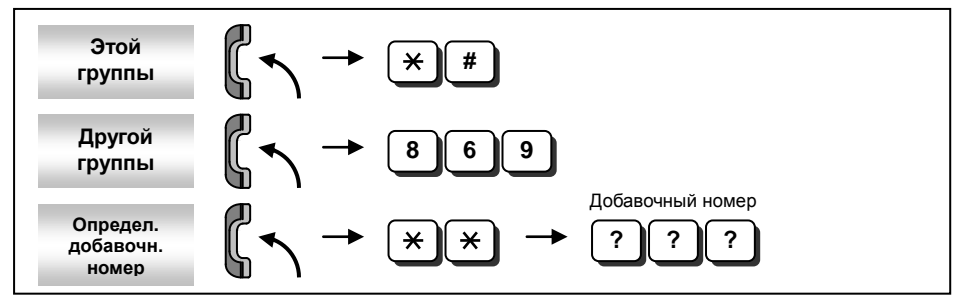

 *В системных установках необходимо организовать группу перехвата вызовов. Обратитесь к авторизованному представителю за информацией.*

# **Удержание / перевод вызова**

### **Удержание вызова / Прием удержанного вызова**

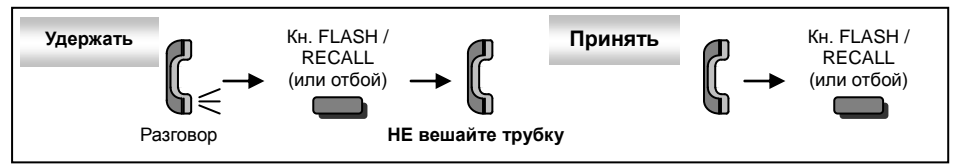

- *Если вы положите трубку, то поступит обратный вызов.*
- *Данная операция помещает вызов внешнего абонента в режим эксклюзивного удержания. Вернуться к разговору можно только с телефона, на котором он был переведен в режим удержания.*

#### **Прием удерживаемого вызова из внешней сети**

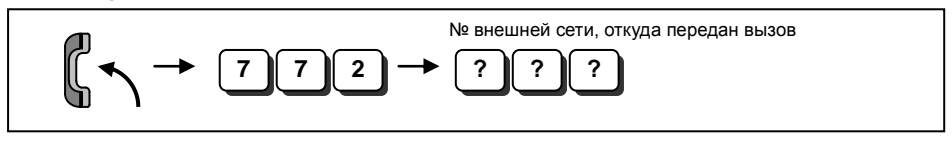

*Обратитесь к авторизованному представителю, чтобы узнать число для ввода номера внешней сети.*

### **Перевод вызова на другой добавочный номер**

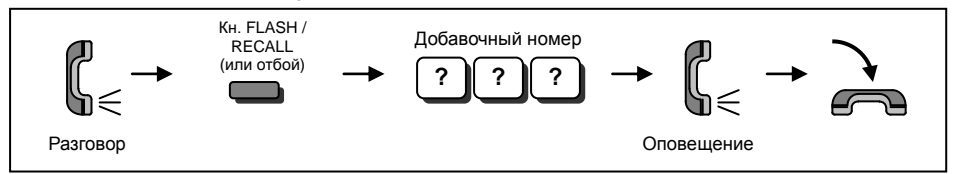

# **Больше возможностей**

### **Функция «Не беспокоить» (DND)**

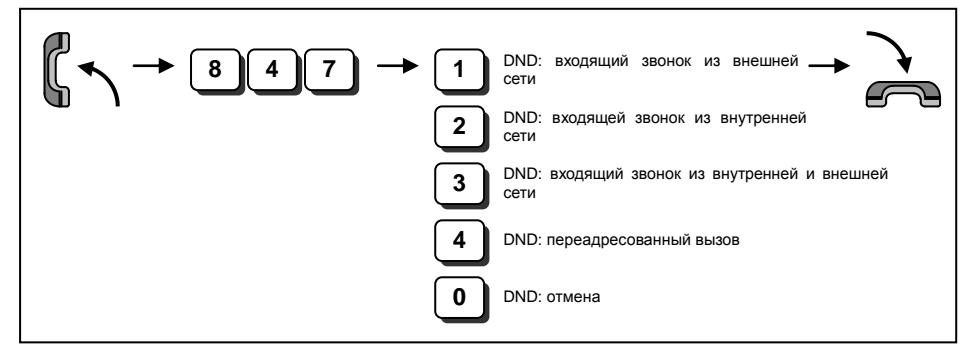

*При установке функции «Не беспокоить» шаблон вызывного тонального сигнала изменится.*

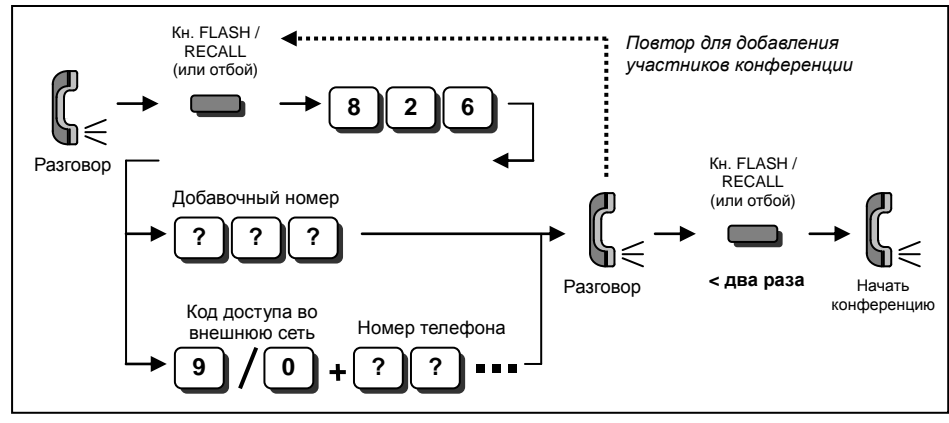

### **Функция конференц-связи**

*Операцию можно повторять несколько раз, чтобы добавить больше участников конференции.*

 *Возможное количество участников - до 16 (включая ваш терминал). Уровень громкости можно изменять в зависимости от условий рабочей среды, откуда делается вызов. Обратитесь к авторизованному представителю NEC за помощью.*

### **Переадресация вызова / функция «Следуй за мной» (Follow Me)**

При установке функции переадресации вызова/"Следуй за мной" шаблон вызывного тонального сигнала меняется.

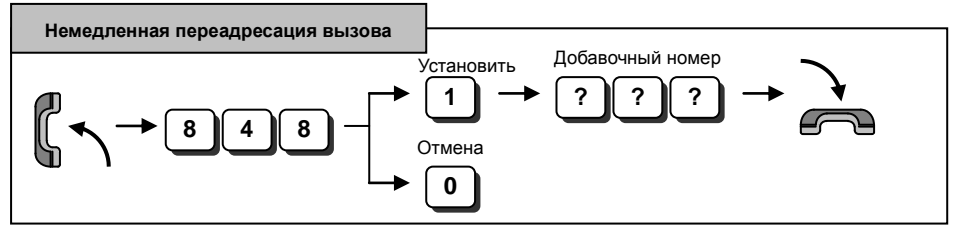

# **Больше возможностей**

### **Функция переадресации вызова / "Следуй за мной"** *(продолжение)*

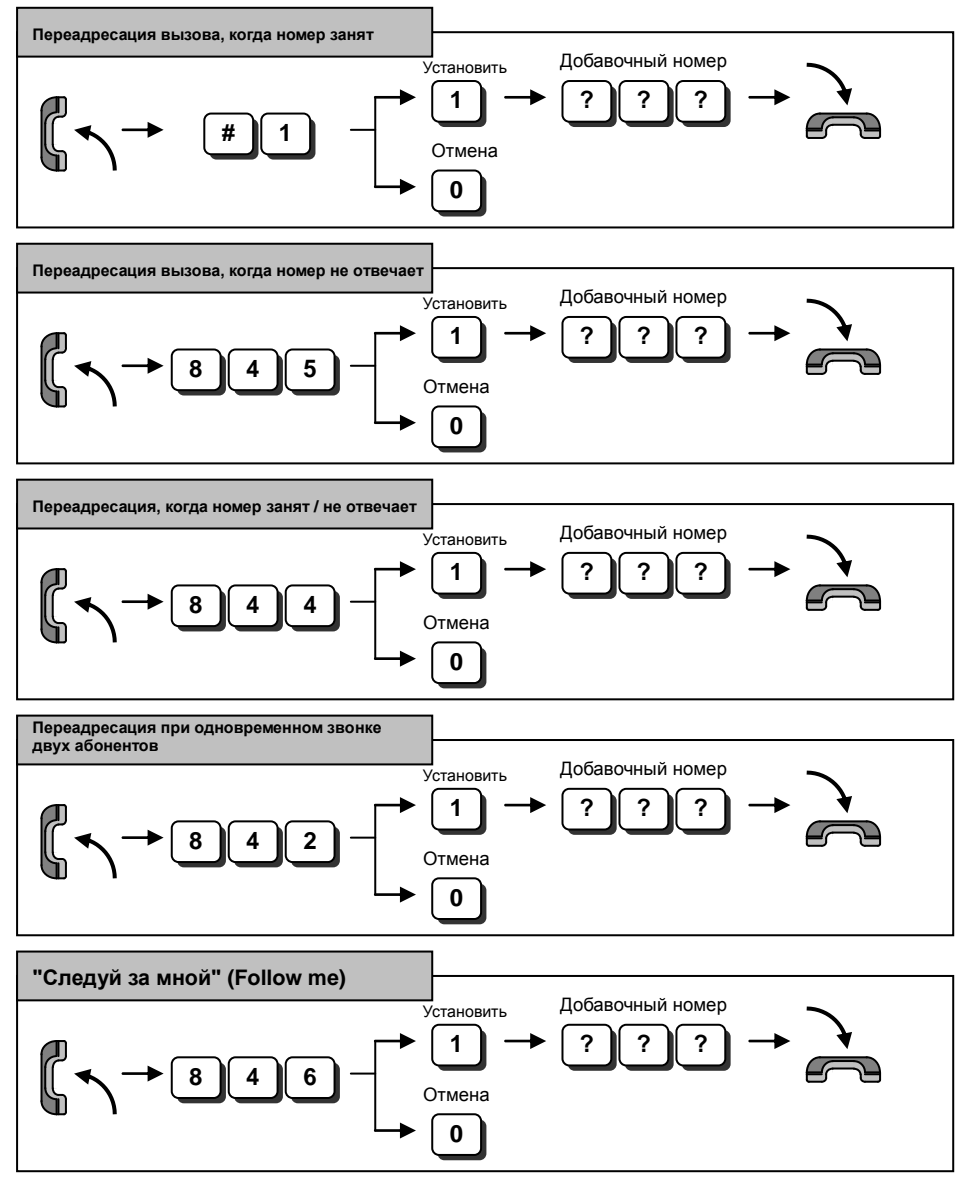

## **Встроенный автоответчик (система с речевым ответом)**

*Для использования встроенного автоответчика необходимо выполнить системные установки. Обратитесь к авторизованному представителю NEC за помощью.*

**Запись / Прослушивание / Стирание сообщений автоответчика**

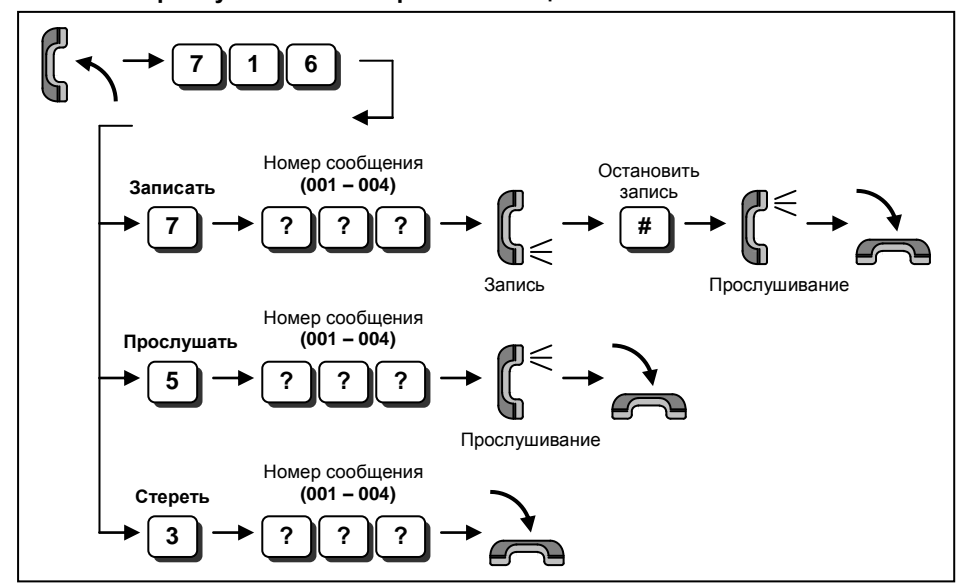

*Можно записать до 4 типов сообщений.*

*Длительность сообщения не должна превышать 2 минут.* 

## **Встроенный автоответчик (сообщение голосовой почты)**

#### **Прослушивание / Стирание оставленных сообщений**

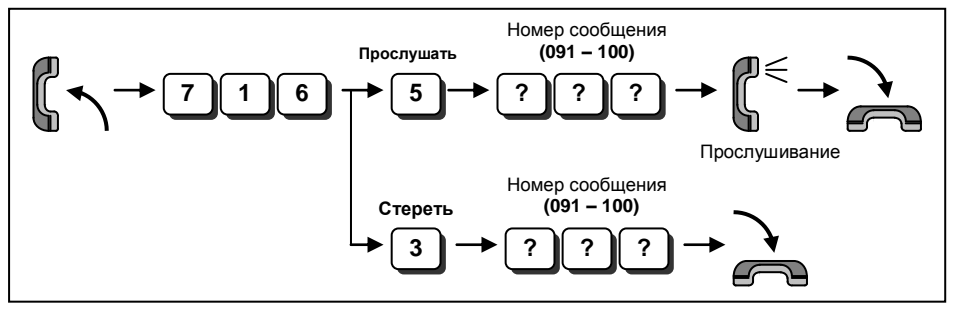

*Абонент внешней сети может оставить до 10 сообщений.*

*Длительность сообщения не может превышать 2 минут.* 

# **Дополнительная функция: голосовая почта**

*Для использования функции голосовой почты необходимы дополнительные аппаратные и системные настройки. Обратитесь к авторизованному представителю NEC за помощью.*

#### **Вход в систему голосовой почты**

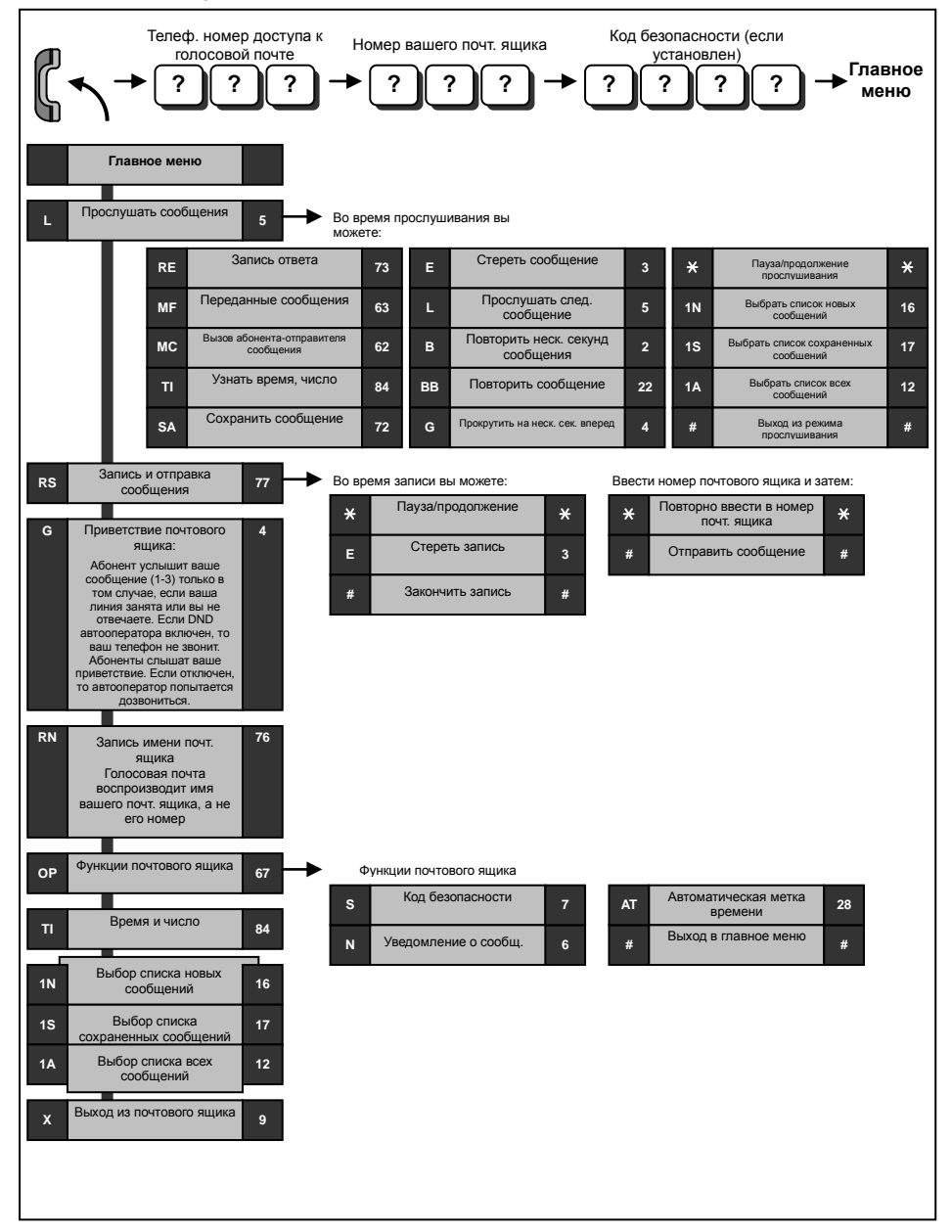

# **Дополнительная функция: голосовая почта**

### **Переадресация вызова на голосовую почту**

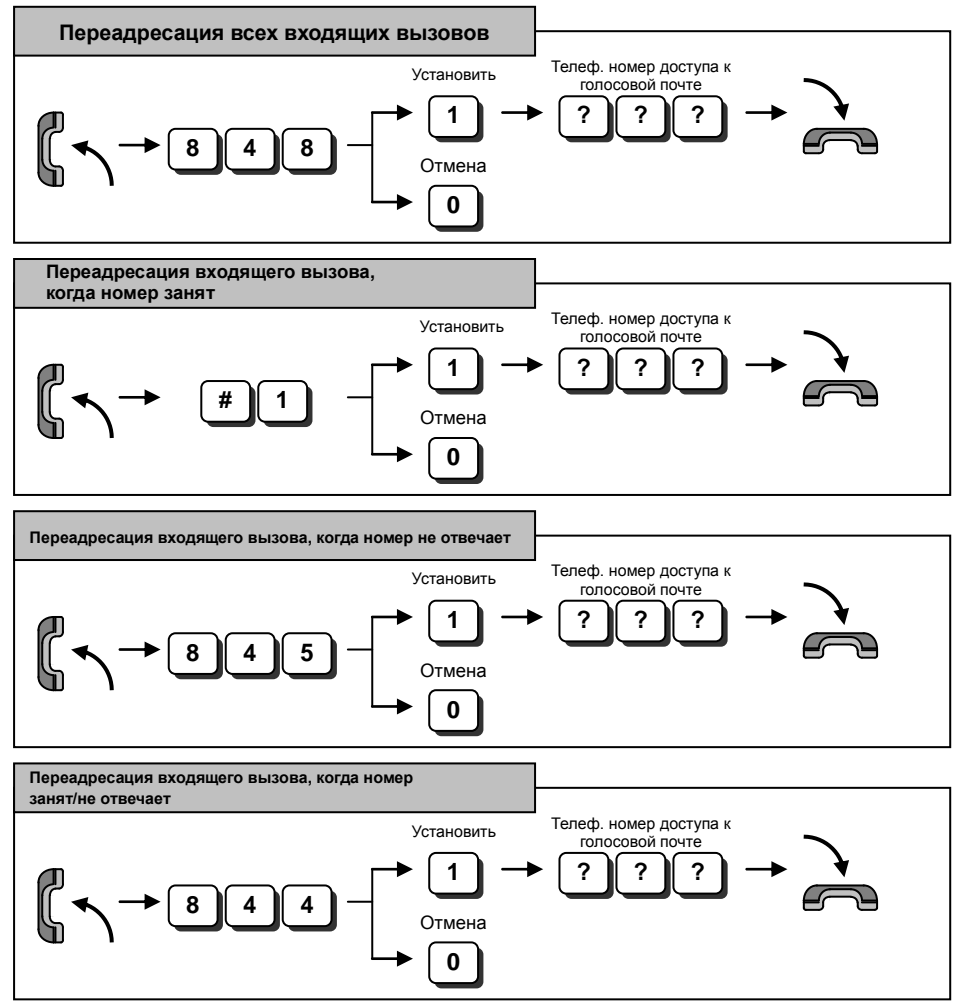

# **Дополнительная функция: голосовая почта**

#### **Приветствие почтового ящика**

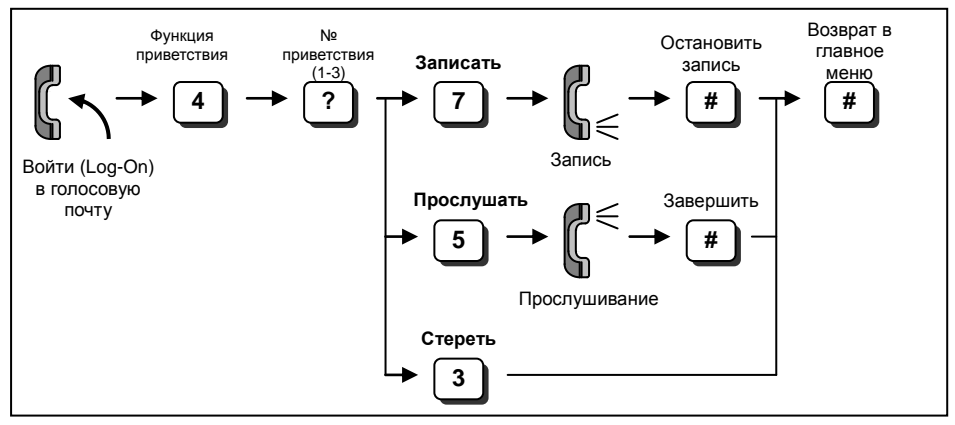

*Выбранное приветствие (одно из трех) активно.* 

#### **Код безопасности почтового ящика**

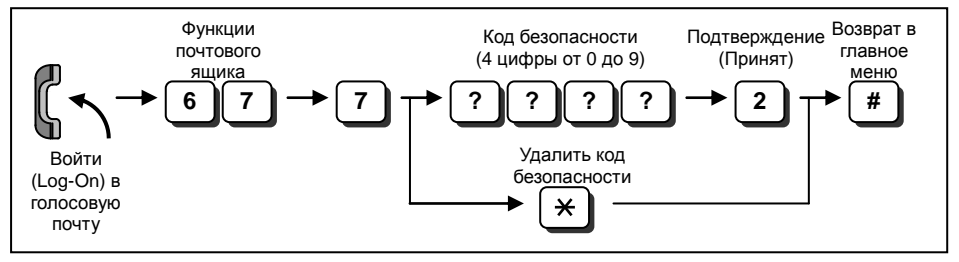

*Набранный код безопасности можно отменить, нажав на кнопку "4" вместо "2 (принять)".*

*Системный администратор может удалить код безопасности почтового ящика.*

#### **Прослушивание сообщений, оставленных в почтовом ящике**

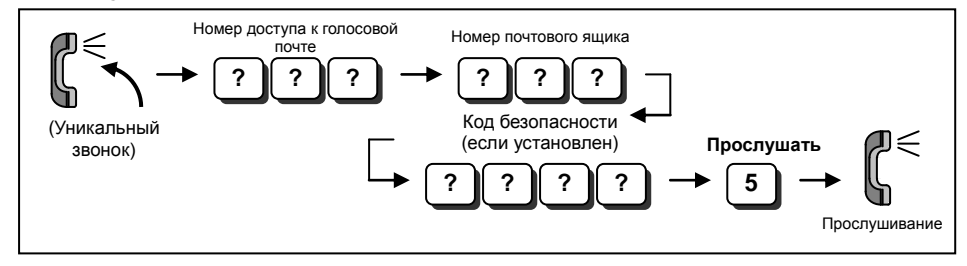

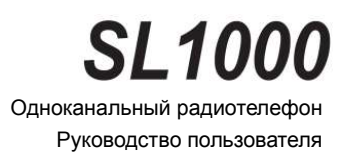

**Корпорация NEC**

A50 -031675 - 101 Версия 1. 1 Февраль 2011